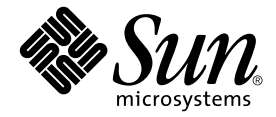

# Sun Fire<sup>™</sup> 6800 、4810 、4800 及 3800 系統動態重新配置 使用者指南

Sun Microsystems, Inc. 901 San Antonio Road Palo Alto, CA 94303-4900 U.S.A. 650-960-1300

文件號碼: 816-3599-10 2002年3月,修訂版 A

關於本文件的意見請傳送至: docfeedback@sun.com

Copyright 2002 Sun Microsystems, Inc., 901 San Antonio Road, Palo Alto, CA 94303-4900 U.S.A. 版權所有。

本產品或文件按照限制其使用、複製、分發和反編譯的授權可進行分發。未經 Sun 及其授權許可頒發機構的書面授權, 不得以任何方式、任何形式複製本產品或本文件的任何部分。協力廠商軟體,包括字型技術,由 Sun 供應商提供許可 和版權。

本產品的某些部分從 Berkeley BSD 系統衍生而來, 經 University of California 許可授權。UNIX 是在美國和其他國家的註 冊商標,經 X/Open Company, Ltd. 獨家許可授權。

Sun、Sun Microsystems、Sun 標誌、AnswerBook2、docs.sun.com、Sun Management Center、OpenBoot、Sun Volume Manager 與 Solaris 爲 Sun Microsystems, Inc. 在美國及其他國家之商標、註冊商標或服務標記。所有的 SPARC 商標都按 授權許可使用,是 SPARC International, Inc. 在美國和其他國家的商標或註冊商標。具有 SPARC 商標的產品都基於 Sun Microsystems, Inc. 開發的架構。

OPEN LOOK 和 Sun™ 圖形使用者介面是 Sun Microsystems, Inc. 為其用戶和授權許可持有人開發的。Sun 承認 Xerox 在 為電腦行業研究和開發可視或圖形使用者介面方面所作出的先行努力。Sun 以非獨佔方式從 Xerox 獲得 Xerox 圖形使用 者介面的授權許可,該授權許可涵蓋實施 OPEN LOOK GUI 且遵守 Sun 的書面許可協議的授權許可持有人。

本資料按 「現有形式」提供,不承擔明確或隱含的條件、陳述和保證,包括對特定目的或非侵害性的商業活動和適用 性的任何隱含保證,除非這種不承擔責任的聲明是不合法的。

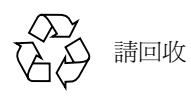

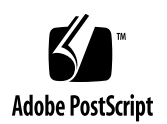

目錄

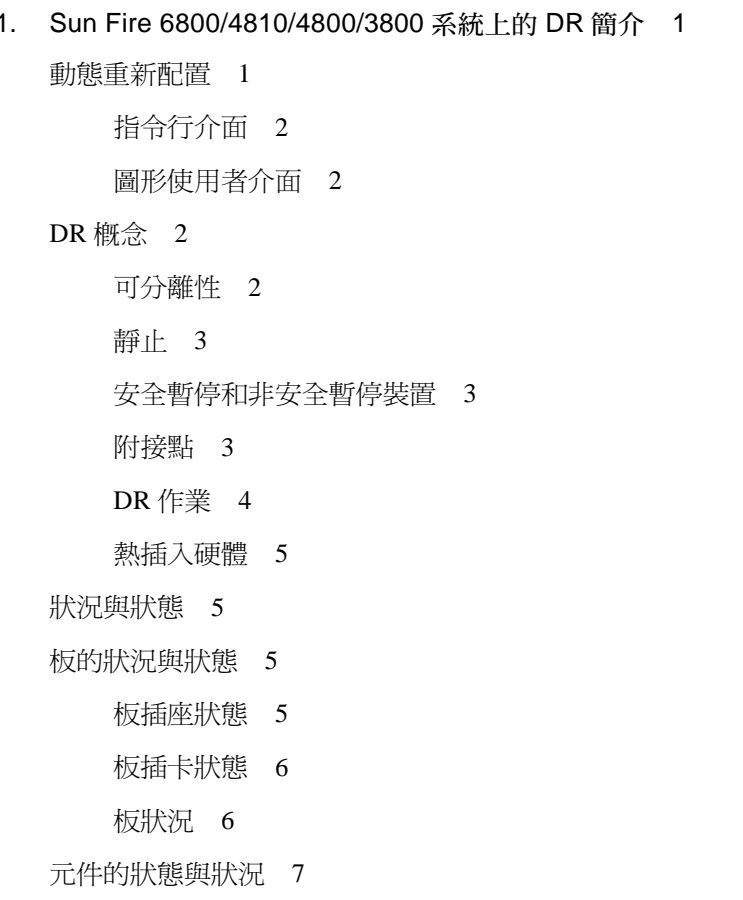

元件插座狀態 7

元件插卡狀態 7

元件狀況 7

元件類型 8

[Sun Fire 6800/4810/4800/3800](#page-19-1) 領域 8

 $I/O$  板上的 DR 8

I/O 裝置的問題 9

非永久和永久記憶體 9

目標記憶體限制 10

DR 概念圖示 10

[Sun Enterprise DR](#page-23-0) 網站 12

限制 13

記憶體交錯 13

重新配置永久記憶體 13

- 2. 指令行介面 15
	- [cfgadm](#page-26-1) 指令 15

顯示中的基本版狀態 16

顯示中詳細的板狀態 17

指令選項 19

測試版與組件 19

- ▼ 欲測試 CPU/ 記憶板 19
- ▼ 預測試 I/O 組件 20

安裝或置換板 22

- ▼ 欲在領域中安裝新板 22
- ▼ 熱交換 CPU/ 記憶板 23
- ▼ 熱交換 I/O 組件 24
	- 熱交換 [CompactPCI](#page-37-0) 卡 26
- ▼ 插入 [CompactPCI](#page-37-1) 卡 26
- 移除 CompactPCI 卡 26  $\blacktriangledown$
- 熱插入 CompactPCI 卡 27  $\blacktriangledown$
- 將板從系統中移除 28  $\blacktriangledown$
- ▼ 在領域之間移動板 29
- ▼ 欲暫時停止連接板 29
- 3. 疑難排解 31
	- 取消配置作業失敗 31
		- CPU/記憶體板取消配置失敗 31
			- 無法取消記憶體與其他板記憶體交錯的主機板 32
			- 無法取消配置已出現連結程序的 CPU 32
			- 在取消配置所有記憶體前無法取消配置 CPU 32
			- 無法取消配置板上有永久記憶體的記憶體 32
			- 無法取消配置 CPU 34
			- 無法切斷板連線 34
		- I/O 板取消配置失敗 34
			- 裝置忙碌 34
			- I/O 裝置問題 35
			- RPC 或 TCP 逾時,或失去連線 35
	- 配置作業失敗 36
		- CPU/記憶體板配置失敗 36
			- 若 CPU0 或 CPU1 其中一個已經配置過了,則無法配置另一個 36
			- 配置板上的 CPU 前須先配置記憶體 36
		- I/O 板配置失敗 36
	- 詞彙 37
	- 索引 41

表格

- [5](#page-9-0) P-1 /789 x
- 表 P-2 Shell 提示符號 x
- 表 P-3 相關說明文件 xi
- 表 1-1 DR 作業形式 4
- 表 1-2 板插座狀態 6
- 表 1-3 板插卡狀態 6
- 表 1-4 板狀況 6
- 表 1-[5](#page-18-4) 元件插卡狀態 7
- 表 1-6 元件狀況 7
- 表 1-7 元件類型 8
- 表 2-1 系統控制器 (System Controller/SC) 的 DR 板狀態 16
- 表 2-2 cfgadm c 指令選項 19
- 表 2-3 cfgadm x 指令選項 19
- 表 2-4 診斷程式等級 20

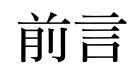

本書提供系統管理員與服務供應商相關資訊。

本使用者指南說明動態重新配置(Dynamic Reconfiguration/DR) 功能,可讓您從執行系 統附接並分離主機板。本使用者指南所提供的資訊可應用於下列 Sun Fire™系統:

- $\blacksquare$  Sun Fire 6800
- $\blacksquare$  Sun Fire 4810
- $\blacksquare$  Sun Fire 4800
- $\blacksquare$  Sun Fire 3800

# 本書編排架構如下:

第一章概略說明動態重新配置 (Dynamic Reconfiguration/DR)。

第二章提供 DR 作業的逐步程序。

第三章討論使用 DR 可能遭遇之問題的解決方法。

詞彙定義本書中所使用的專用術語。

# <span id="page-9-3"></span>排印慣例

<span id="page-9-0"></span>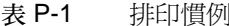

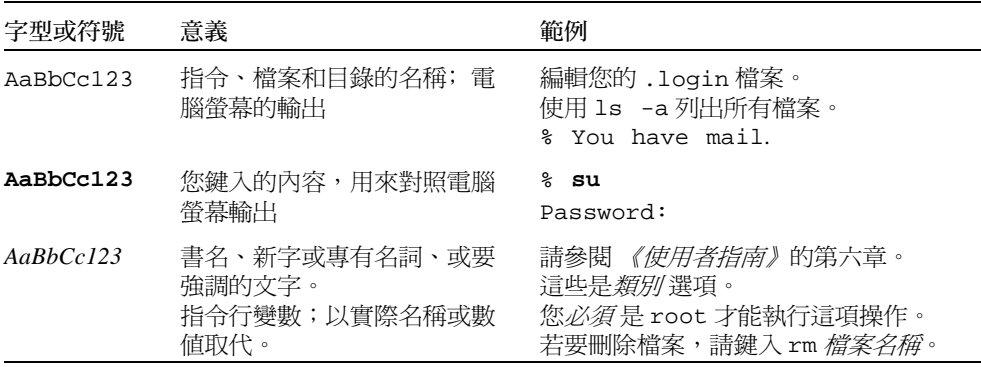

# <span id="page-9-2"></span>Shell 提示符號

<span id="page-9-1"></span>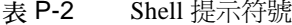

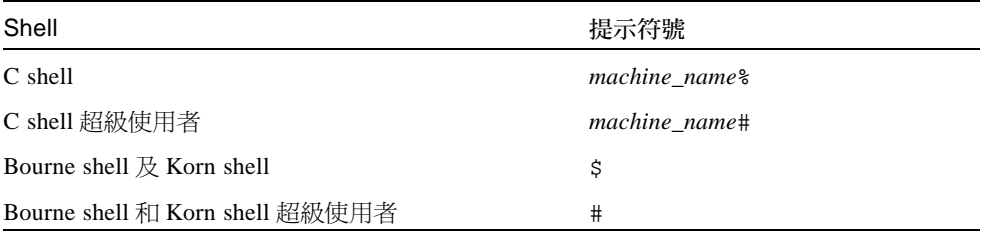

# 相關說明文件

<span id="page-10-0"></span>表 P-3 相關說明文件

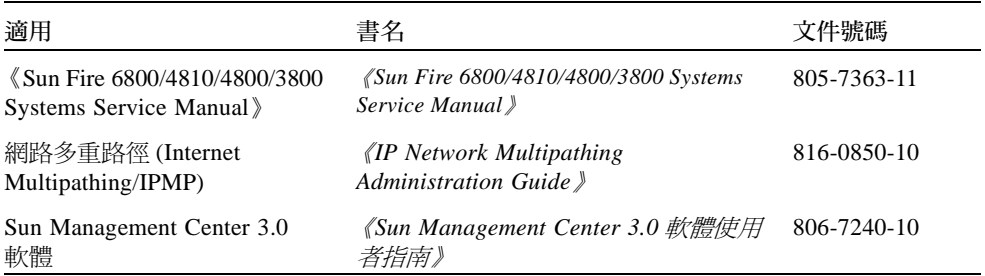

# <span id="page-10-1"></span>存取 Sun 線上說明文件

部分精選之 Sun 系統說明文件位於:

http://www.sun.com/products-n-solutions/hardware/docs

完整的 Solaris 說明文件及其他主題的說明文件則位於:

http://docs.sun.com

# 訂購 Sun 文件資料

Fatbrain.com 是一個網際網路的專業書店,其中備有精選之 Sun Microsystems, Inc. 的產 品文件資料。

關於文件資料的清單以及如何訂購文件資料,可以在 Fatbrain.com 上的 Sun Documentation Center 取得說明,網址為:

http://www1.fatbrain.com/documentation/sun

# Sun 歡迎您的指教

我們一直致力於改善相關的說明文件,因此歡迎您提出批評和建議。您可以將意見透過 電子郵件寄至:

docfeedback@sun.com

請在您的電子郵件主旨行中加入文件 (816-3599-10)。

# <span id="page-12-2"></span><span id="page-12-0"></span>Sun Fire 6800/4810/4800/3800 系統 上的 DR 簡介

本使用者指南中所說明的動態重新配置 (dynamic reconfiguration/DR) 功能特指為:使用 Solari™ 8 作業環境 Update 7 的 Fire 6800、4810、4800 及 3800 系統。

注意 - 執行 DR 作業需要 root 存取。

# <span id="page-12-3"></span><span id="page-12-1"></span>動態重新配置

DR 軟體是 Solaris 作業環境的一部分。當 Solaris 作業環境正在執行時,而且對在領域 中執行的使用者程序產生最小的影響的狀態下,使用 DR 軟體,您即可自動配置主機 板,並可將其安全地移除或安裝於系統中。

您可使用 DR 進行以下作業:

- 安裝或移除主機板時,將系統應用程式中斷的次數減至最少。
- 在錯誤現象會造成作業系統當機之前,請從領域中移除發生錯誤的裝置以停用此裝置。
- 顯示領域中主機板的作業狀態。
- 當系統持續執行時,請啓動主機板的系統測試。
- 當 Solaris 持續在領域中執行時,請重新配置領域。
- 呼叫主機板的硬體特定的功能或相關附件。

## <span id="page-13-10"></span><span id="page-13-0"></span>指令行介面

DR 軟體具有使用 cfgadm 指令的指令行介面(CLI),此爲配置管理程式。DR 代理程式 亦提供遠端介面給 Sun™ Management Center 3.0 軟體。

## <span id="page-13-9"></span><span id="page-13-1"></span>圖形使用者介面

可選擇的 Sun Management Center 3.0 Update 1 軟體 (及較新版本)是特別為這些軟體 而設計的,提供例如領域管理,以及圖形使用者介面(GUI)等功能給 cf qadm DR 指令 行介面 (CLI)。若您偏愛使用 GUI,則可選擇使用 Sun Management Center 3.0 軟體,而 不使用系統控制軟體或 DR 軟體的指令行介面。

欲使用 Sun Management Center 3.0 軟體, 您必須將 「系統控制器」板接上網路。透過 網路連線,您可以同時檢視指令行介面以及圖形使用者介面。欲取得 Sun Management Center 3.0 軟體使用方法的相關指示,請參考 Sun Management Center 3.0 軟體隨附的 《Sun Management Center 3.0 使用者指南》。欲取得將系統控制器與「系統控制器」板 上的網路連線之連接方法的相關指示,請參考系統安裝說明文件。

# <span id="page-13-2"></span>DR 概念

<span id="page-13-6"></span>本節包含附屬於 Sun Fire 6800/4810/4800/3800 領域的 DR 概念之概略說明。

### <span id="page-13-8"></span><span id="page-13-3"></span>可分離性

<span id="page-13-5"></span>欲分離裝置,該裝置必須配合下列物件:

- 裝置驅動程式必須支援 DDI DETACH。
- <span id="page-13-4"></span>■ 重要資源必須充分,或可诱渦多重路徑存取。CPU 與記憶庫可以是備用的重要資源。 磁碟驅動程式為重要資源的範例,可以诱渦多重路徑存取。

某些板無法分離,因為無法移動這些板的資源。例如,若領域只有一個 CPU 板,則無 法分離該 CPU 板。若啓動磁碟無法執行錯誤修復功能,則將無法分離連接到該啓動磁 碟的 I/O 板。

<span id="page-13-7"></span>若 I/O 板無多重路徑, 您可以:

- 將磁碟鏈置於分離的 I/O 板上。接著可分離第二個 I/O 板。
- 透過第二個 I/O 板將第二個路徑加入裝置,因此可將 I/O 板分離,而且不會失去第二個 磁碟鏈的存取功能。

### <span id="page-14-8"></span><span id="page-14-0"></span>静止

在取消有永久記憶體 (OpenBoot™ PROM 或核心記憶體)之主機板上的配置時,作業 環境會短暫中止,這種狀況稱為作業中的環境靜止。在重要的作業階段中,中央機板上 所有作業中的環境及裝置的活動心須暫停幾秒鐘。

<span id="page-14-4"></span>在作業中的環境達到靜止狀態之前,該環境必須暫停所有的程序、CPU 與裝置的活 動。若作業中的環境無法達到靜止狀熊,該環境會顯示無法靜止的原因,其中可能的 原因如下:

- 執行緒無法暫停。
- 及時程序正在執行中。
- 作業中的環境無法暫停現有的裝置。

導致程序暫停失敗的情況,一般是暫時的現象。檢杳失敗的原因。若作業環境遇到臨時 狀況—無法中止程序—您可以試著再操作一次。

### <span id="page-14-6"></span><span id="page-14-1"></span>安全暫停和非安全暫停裝置

當 DR 暫停作業中環境時,所有連接在作業環境的裝置驅動程式也必須暫停。若驅動程 式無法暫停 (或接著恢復), DR 作業就會失敗。

當作業裝置處於靜止狀態時,*安全暫停* 裝置不可存取記憶體或中斷系統。若驅動程式 支援作業環境的靜止 (暫停 / 恢復 ) 功能,此驅動程式即可視為具有安全暫停的功能。 此可安全暫停的驅動程式亦可保證:當暫停請求順利完成時,驅動程式所管理的裝置不 會嘗試存取記憶體;即使做出暫停終止時,該系裝置爲開啓狀熊,該裝置不會嘗試存取 記憶體。

<span id="page-14-5"></span>當作業環境處於靜止狀態時,*非安全暫停* 裝置且有記憶體存取或系統中斷的功能。

### <span id="page-14-7"></span><span id="page-14-2"></span>附接點

附接點是板以及其插槽的集合名詞。DR 能顯示插槽、板和附接點的狀態。板的 DR 定 義亦包含與板連接的裝置,因此插卡這個詞所指的是板與附接裝置的結合。

- <span id="page-14-3"></span>■ 插槽 (又稱為*插座*)能夠將插卡和主機間的電源切斷。也就是,軟體能使單一插槽 進入省電模式。
- 插座可依照插槽編號命名或不取名( 例如 SCSI 鏈 )。欲取得所有可用邏輯附接點的 清單,請使用 cfgadm(1M) 指令的-1 選項。
- 插卡 I/O 板包括任一由介面纜線連接的外部儲存裝置。

依照附接點,共使用兩種格式:

<span id="page-15-5"></span>■ *實體* 附接點說明軟體驅動程式及插槽的位置。實體附接點的名稱範例爲:

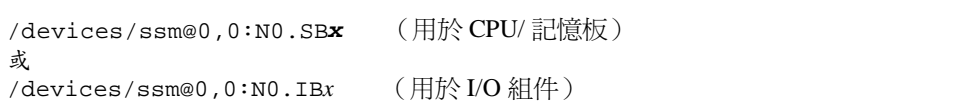

<span id="page-15-4"></span>其中 N0 是節點 0 (零),

SB 是主機板,

IB是I/O板,而

<span id="page-15-6"></span>χ是插槽編號。插槽編號為 0 到 5 為主機板的號碼,而 6 到 9 是 I/O 板的號碼。

■ *邏輯* 附接點是由系統建立的簡稱,所指的是實體附接點。邏輯附接點以下列兩種形 式中的一種形式呈現:

NO.SBx (用於 CPU/記憶板) 或. NO.IBx (用於I/O 組件)

### <span id="page-15-3"></span><span id="page-15-0"></span>DR 作業

DR作業有四種主要形式。

- <span id="page-15-1"></span>表 1-1 DR 作業形式
- 連線 插槽提供板電源並監視系統溫度。就 I/O 板來說,連線作業包括在配 置作業中。
- 配置 作業環境指定板的功能角色,並針對板以及板的附接裝置載入裝置的 驅動程式。
- 系統將板以邏輯的方式從作業中的環境分離而出,並使相關的裝置驅 取治配置 動程式離線。環境監控功能會繼續,但系統無法使用板上的裝置。
- 系統停止監視板,而且插槽的電源關閉。 切斷連線

<span id="page-15-2"></span>若主機板在使用中,在您關閉電源前,請中止使用並從領域切斷連線。在插入並開啓全 新或升級的主機板後,利用作業環境連接其附接點並將其配置使用。

cfgadm(1M)指令能以單一指令連線及配置(或取消配置及切斷連線),但若必要的 話,每項作業(連線、配置、取消配置、或切斷連線)都能獨立執行。

### <span id="page-16-7"></span><span id="page-16-0"></span>熱插入硬體

熱插入板與模組具有特殊的連接器,可在資料腳位建立聯繫之前,供應電源給板或模 組。系統正在運作時,具有熱插入連接器的板及裝置可以淮行插入或移除。

於 Sun Fire 6800/4810/4800/3800 伺服器上的 I/O 板和 CPU/ 記憶體板是熱插入裝置。有 些裝置,如週邊電源供應器,不是熱插入模組而且無法在系統運作時移除。

# <span id="page-16-4"></span><span id="page-16-1"></span>狀況與狀態

狀態是指插座 (插槽)或插卡 (板)的作業狀態。狀況是指附接點的作業狀態。

在嘗試於領域的主機板或元件上執行任何 DR 作業前,您必須確認狀態和狀況。使用 cfgadm(1M) 指令的-1a 選項來顯示各個元件的類型、狀態和狀況以及領域中各個板插 槽的狀態和狀況。請參閱本節第8頁的「元件類型」中的元件類型淸單。

# <span id="page-16-5"></span><span id="page-16-2"></span>板的狀況與狀態

本節包括主機板 (也稱為系統插槽)狀態和狀況的說明。

### <span id="page-16-6"></span>板插座狀態

板可能有下列三種插座狀熊中的一種:空、切斷連線、或連線。每當您插入板時,插座 狀態從空轉為切斷連線。每當您移除板時,插座狀態從切斷連線轉為空。

<span id="page-16-3"></span>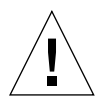

警告 – 實體移除在連線狀態,或接上電源及切斷連線狀態中的板,會使作業系統當機 以及導致主機板永久損壞。

<span id="page-17-2"></span>表 1-2 板插座狀態

<span id="page-17-11"></span><span id="page-17-5"></span>

| 名稱           | 說明                                                          |
|--------------|-------------------------------------------------------------|
| empty        | 板不存在。                                                       |
| disconnected | 板可從系統匯流排切斷連線。板可在不關閉電源的狀態下切斷連<br>線。然而,在將板從插槽移除前須先關閉板電源並切斷連線。 |
| connected    | 啓動板電源並連線到匯流排。您只能在連線狀熊下檢視板的元件。                               |

### <span id="page-17-13"></span><span id="page-17-10"></span><span id="page-17-0"></span>板插卡狀態

板可能有下列兩種插卡狀態中的一種:配置或取消配置。切斷連線板的插卡狀態會一直 處於取消配置中。

#### <span id="page-17-3"></span>表 1-3 板插卡狀態

<span id="page-17-12"></span><span id="page-17-8"></span>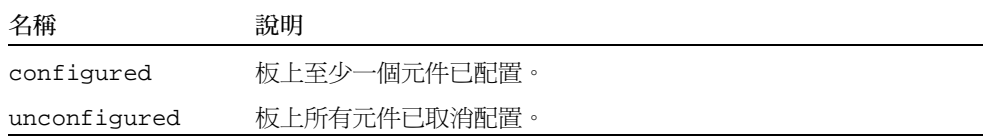

### <span id="page-17-9"></span><span id="page-17-1"></span>板狀況

板的狀況會是以下四種狀況之一:未知、正常、錯誤、或無法使用。

<span id="page-17-4"></span>表 1-4 板狀況

<span id="page-17-15"></span><span id="page-17-14"></span><span id="page-17-7"></span><span id="page-17-6"></span>

| 名稱       | 說明      |
|----------|---------|
| unknown  | 板未受測試。  |
| ok       | 板可作業。   |
| failed   | 板未通過測試。 |
| unusable | 板無法使用。  |
|          |         |

# <span id="page-18-7"></span><span id="page-18-0"></span>元件的狀態與狀況

本節包括元件狀態和狀況的說明。

## <span id="page-18-1"></span>元件插座狀態

元件無法獨立連線或切斷連線。因此,元件只會有一種狀態:連線。

## <span id="page-18-2"></span>元件插卡狀態

元件可能有下列兩種插卡狀熊中的一種:配置或取消配置。

<span id="page-18-9"></span>表 1-5 元件插卡狀態

<span id="page-18-8"></span><span id="page-18-4"></span>

| 名稱           | 說明                     |
|--------------|------------------------|
| configured   | 元件只能在 Solaris 作業環境下使用。 |
| unconfigured | 元件不能在 Solaris 作業環境下使用。 |

### <span id="page-18-6"></span><span id="page-18-3"></span>元件狀況

元件可能有下列三種狀況中的一種:未知、正常、錯誤。

<span id="page-18-5"></span>表 1-6 元件狀況

| 名稱      | 說明       |
|---------|----------|
| unknown | 元件從未測試。  |
| ok      | 元件可作業。   |
| failed  | 元件未通過測試。 |
|         |          |

# <span id="page-19-8"></span><span id="page-19-0"></span>元件類型

您可使用 DR 來配置或取消配置數種元件類型。

<span id="page-19-3"></span>表 1-7 元件類型

<span id="page-19-11"></span><span id="page-19-6"></span><span id="page-19-4"></span>

| 名稱     | 說明                 |
|--------|--------------------|
| cpu    | 獨立的 CPU            |
| memory | 板上所有的記憶體           |
| pci    | 任何 I/O 裝置、控制器、或匯流排 |

## <span id="page-19-13"></span><span id="page-19-12"></span><span id="page-19-1"></span>Sun Fire 6800/4810/4800/3800 領域

Sun Fire 6800、4810、4800、和 3800 伺服器可以分為幾個動熊系統領域,在本文件中 稱為領域。這些領域以指派給領域的系統板插槽為基礎。每個領域在硬體分割中有各自 的電源,如此當其中一個領域發生任意停止時,才不會影響到伺服器上的其他領域。

<span id="page-19-10"></span><span id="page-19-9"></span><span id="page-19-7"></span>領域配置取決於平台配置資料庫 (PCD) 中的領域配置表, 此資料庫位於 (SC)。領域配置 表控制如何將系統板插槽邏輯地分割至各領域中。領域配置包括空插槽及已插入之插槽。

某一領域之可用插槽數是由系統控制器上的可用元件清單來維護的 (欲知更多可用元 件清單資訊,請參考 《System Management Services (SMS) 1.0 管理員指南》)。將插槽 指定給領域後,在指定領域上可看到該插槽,但其他領域則無法看見它。反過來說,在 您指定或將插槽連至其他領域前,必須先取消插槽指定並中斷該插槽與原領域的連線。

<span id="page-19-14"></span>邏輯領域由數個屬於領域的插槽組成。而實體領域則由數個實體上相互連接的板組成。 插槽即使不是實體領域的一部份,也能成爲邏輯領域的成員。啓動領域後,您可以選擇 將主機板及空插槽指定給邏輯領域,或選擇取消指定;然而,直到作業環境的要求下, 才能允許成為實體領域的一部份。若主機板在每個領域的清單內都視為可用元件,則不 指定給領域的主機板或插槽可供所有的領域使用。平台管理員能將這些板指定給領域。 然而,可用元件清單可在 SC 上建立,並允許有適當權限的使用者指定可用的板至領域。

# <span id="page-19-5"></span><span id="page-19-2"></span>I/O板上的 DR

當您新增或移除具有 I/O 裝置的系統板時必須要格外小心。在您移除具有 I/O 裝置的板 時,板上所有的裝置都必須關閉,其所有的檔案系統也都必須卸載。

如果您需要從領域暫時移除具有 I/O 裝置的板,然後在新增或移除任何具有 I/O 裝置的 板前把它重新加入的話,便不必也不需要執行重新配置。在此清況下,連接板裝置的裝 置路徑維持不變。

### <span id="page-20-0"></span>I/O 裝置的問題

<span id="page-20-2"></span>所有的 I/O 裝置在取消配置前須處於關閉狀態。若使用 I/O 裝置遇到問題,下面的淸單 能幫您解決問題。

- <span id="page-20-5"></span>■ 使用 fuser(1M) 指令查看開啓這些裝置的程序。
- <span id="page-20-11"></span>■ 執行 showenv 指令來判定裝置的狀態及使用情況。
- 若使用磁碟鏡射存取連接到板上的裝置,請重新配置裝置;如此其它主機板上的控 制器才能存取該裝置。
- 卸載檔案系統。
- 從板常駐分割區中,移除多重路徑資料庫。多重路徑資料庫的位置,分別由使用者 明確選擇,並且可以變更。

<span id="page-20-8"></span><span id="page-20-6"></span><span id="page-20-4"></span>欲知 I/O 裝置的特別指示,請參考 《Solaris 8 5/01 on Sun Hardware Release Notes Supplement  $\mathcal{E}$   $\circ$ 

- 移除任何 Volume Managers 所使用的個人區域。根據預設值, Volume Manager 在所控制 的裝置上能使用個人區域。這樣的裝置在分離前須先從 Volume Manager 控制移除。
- <span id="page-20-10"></span>■ 使用 rm6 或 rdacutil 指令讓 RSM 2000 控制器下線。
- 移除交換配置中的磁碟分割區。
- 若非安全分離裝置出現在板上,請關閉裝置的所有實例並使用 modunload(1M) 卸載 驅動程式。

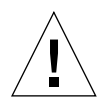

<span id="page-20-9"></span>警告 – 卸載系統檔案可能影響 NFS 客戶端系統。

■ 刪除任何直接開啓裝置或原始分割區的程序,或引導程序關閉板上已開啓的裝置。

<span id="page-20-3"></span>注意 - 如果您使用 ndd(1M) 指令來設定網路驅動程式的配置參數,則該參數在 DR 作業 後可能無法持續。使用 /etc/system 檔案或 driver.conf 檔案設定特定永久驅動程 式參數。

# <span id="page-20-7"></span><span id="page-20-1"></span>非永久和永久記憶體

在刪除板前,環境須先空出板上的記憶體。空出板是指將非永久記憶體刷新至交換空 間,並複製其永久記憶體(也就是核心和 OpenBoot™ PROM 記憶體)到另一個記憶體 板上。欲重置永久記憶體,領域上的作業系統需暫時中止或靜止。中止的長度取決於領 域 I/O 配置和執行的工作量。欲使用永久記憶體來分離板只能在作業環境中止時進行; 因此,您應該了解永久記憶體的常駐位置,以避免嚴重影響到領域的作業。您可以使用 cfqadm(1M)指令的-v 選項來顯示永久記憶體。當永久記憶體置於板上時,作業環境需 找到另一個有適當空間的記憶體元件,以接收永久記憶體。

### <span id="page-21-2"></span><span id="page-21-0"></span>目標記憶體限制

移除永久記憶體後,DR 選擇接收記憶體副本的目標記憶體區域。DR 軟體會自動檢查 是否完全附接。若無法驗證是否完全附接,則該軟體會中止 DR 記憶體作業。DR 記憶 體作業會因領域沒有足夠的可用記憶體儲存永久記憶體而中止。

## <span id="page-21-3"></span><span id="page-21-1"></span>DR 概念圖示

DR 可讓您不關閉系統就切斷並回復主機板連線。當系統持續作業時,您可以使用 DR 增加或移除系統資源。

請以系統資源重新配置實例考慮 Sun Fire 系統配置,如下圖所述:領域 A 包括主機板 0 和2,以及I/O板7。領域B 包括主機板1和3,以及I/O板8。

**注意 –** 執行 DR 作業前,請確認系統遵循第 13 頁的「 限制 」 中設定的限制。

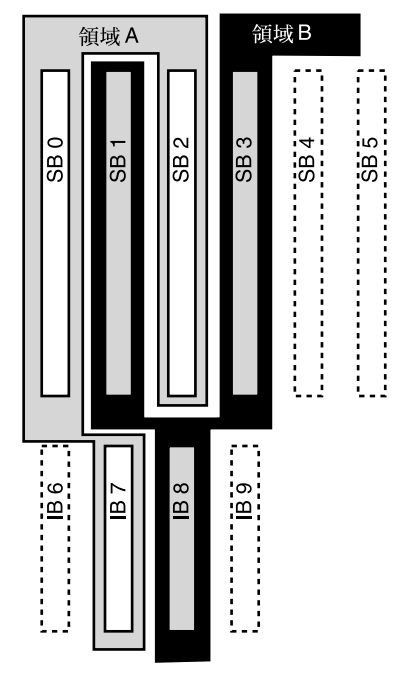

圖 1-1 重新配置前的領域實例

欲重新將主機板從領域 B 指定至領域 A, 您可以使用 Sun Management Center 軟體 GUI。或在每個領域的 CLI 上手動執行以下步驟:

1. 以超級使用者的身分在領域 B 的指令行輸入以下指令, 以切斷主機板 1 的連線:

# cfgadm -c disconnect -o unassign N0.SB1

2. 然後在領域 A 的指令行輸入以下指令,以指定、連線、及配置領域 A 的主機板 1。

# cfgadm -c configure NO.SB1

下列的系統配置就是結果。請注意,主機板唯一的連線方式已經改變,並非機殼內主機 板的實體佈局有所改變。

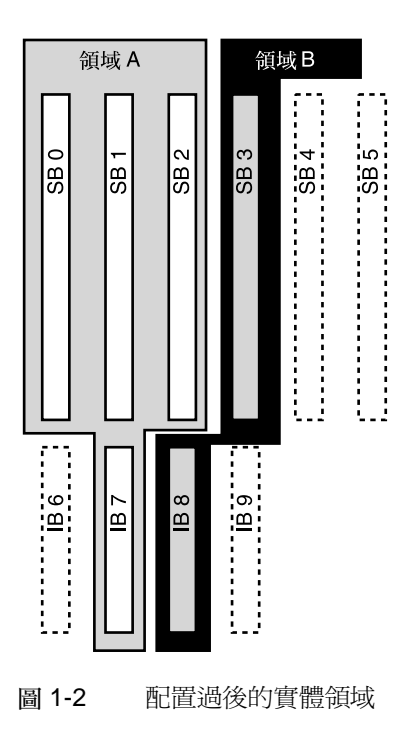

# <span id="page-23-1"></span><span id="page-23-0"></span>Sun Enterprise DR 網站

欲取得最新消息及增補程式資訊,請上 Solaris 8 的網頁,網址為: http://sunsolve2.Sun.COM/sunsolve/Enterprise-dr 網站會定期更新。

若您無法存取網站,請聯絡 Sun 服務供應商以協助取得最新資訊。

# <span id="page-24-3"></span><span id="page-24-0"></span>限制

### <span id="page-24-1"></span>記憶體交錯

如果系統記憶體與多個 CPU/ 記憶體板交錯,則主機板無法動態重新配置。

注意 – 欲取得更多關於記憶體交錯的資訊,請參考 setupdomain 指令的 interleave-scope 參數;該指令分別在 《Sun Fire 6800/4810/4800/3800 Systems Platform Administration Manual》和《Sun Fire 6800/4810/4800/3800 Systems Controller Command Reference Manual》都有說明。

反過來說,不管記憶體是否交錯,CompactPCI 卡和 I/O 板都 可以 動態重新配置。

### <span id="page-24-2"></span>重新配置永久記憶體

當含有無法重置的( 永久 )記憶體的 CPU/ 記憶體板在系統外做動熊重新配置時,需要 短暫停止所有的領域活動,並可能造成應用程式回應遲滯。通常這種狀況只發生在系統 中一個 CPU/ 記憶體板上。板上的記憶體在 cfgadm -av 指令狀態顯示中被視爲非 0 的 永久記憶體空間。

只有符合以下其中一種狀況,DR 才會支援主機板間的永久記憶體重新配置:

- 目標主機板與來源主機板有相同的記憶體容量;
- 或-
- 目標主機板的記憶體容量比來源主機板的記憶體容量多。如此,額外的記憶體就可 加到可用記憶體的儲存區。

# <span id="page-26-2"></span><span id="page-26-0"></span>指令行介面

本章討論下列的程序:

- 第20頁的「預測試 I/O 組件」
- 第22頁的「欲在領域中安裝新板」
- 第23頁的「熱交換 CPU/記憶板」
- 第24頁的「熱交換 I/O 組件」
- 第26頁的「熱交換 CompactPCI 卡」
- 第27頁的「熱插入 CompactPCI 卡」
- 第28頁的「將板從系統中移除」
- 第29頁的「在領域之間移動板」
- 第29頁的「欲暫時停止連接板」

注意-不需刻意地啓動 Sun Fire 6800、4810、4800 或 3800 系統上的動態重新配置。預 設會啓動 DR。

# <span id="page-26-3"></span><span id="page-26-1"></span>cfgadm指令

cfgadm(1M)指令提供可動態重新配置的硬體資源之配置管理作業。表 2-1 列出 DR 板 狀態。

<span id="page-27-1"></span>表 2-1 系統控制器 (System Controller/SC) 的 DR 板狀態

<span id="page-27-5"></span><span id="page-27-3"></span>

| 板狀態 | 說明                                                                    |
|-----|-----------------------------------------------------------------------|
| 可用的 | 插槽不指定給任何特定的領域。                                                        |
| 指定的 | 板屬於領域,但硬體並非配置以使用該板的配置並非是爲了要使<br>用該板。板可能由基座連接埠指定,也可能不是由指定給板的領<br>域所解除。 |
| 作用中 | 指定給板的領域正在使用板。您無法重新指定作用中的板。                                            |

### <span id="page-27-6"></span><span id="page-27-4"></span><span id="page-27-0"></span>顯示中的基本版狀態

cfgadm程式顯示板與插槽的相關資訊。請參考 cfgadm(1) 線上說明手冊,以取得該 指令的選項。

許多作業需要您指定主機板名稱。欲取得這些系統名稱,請鍵入:

#### # cfgadm

若使用時無選項,cfgadm會顯示所有已知附接點的相關資訊,包括板插槽、SCSI 匯 流排及 cPCI 插槽。下列顯示出典型的輸出。

#### <span id="page-27-2"></span>程式碼範例 2-1 基本的 cfgadm 指令輸出

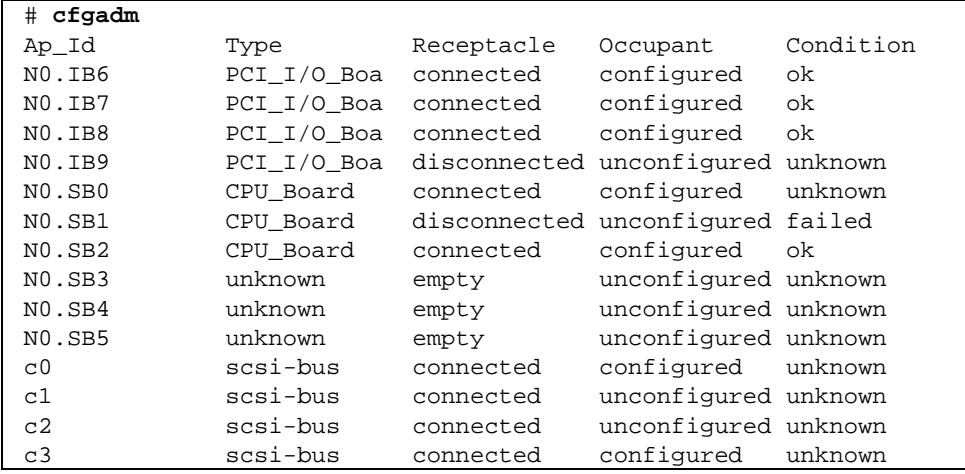

### <span id="page-28-3"></span><span id="page-28-2"></span><span id="page-28-0"></span>顯示中詳細的板狀態

欲取得詳細的狀態報告,請使用指令 cfgadm -av。-a 選項列出附接點,而-v 選項 則開啓擴充式 (verbose) 說明。

程式碼範例 2-2 為*部份的* 顯示,由 cfgadm -av 指令產生。輸出出現複雜狀態,因為 輸出行圍繞在該顯示器中。(該狀態報告與程式碼範例 2-1 中所使用的系統狀態相同)。 在第18頁上的圖 2-1提供每個顯示項目的詳細狀態。

<span id="page-28-1"></span>程式碼範例 2-2 cfgadm -av 指令的輸出

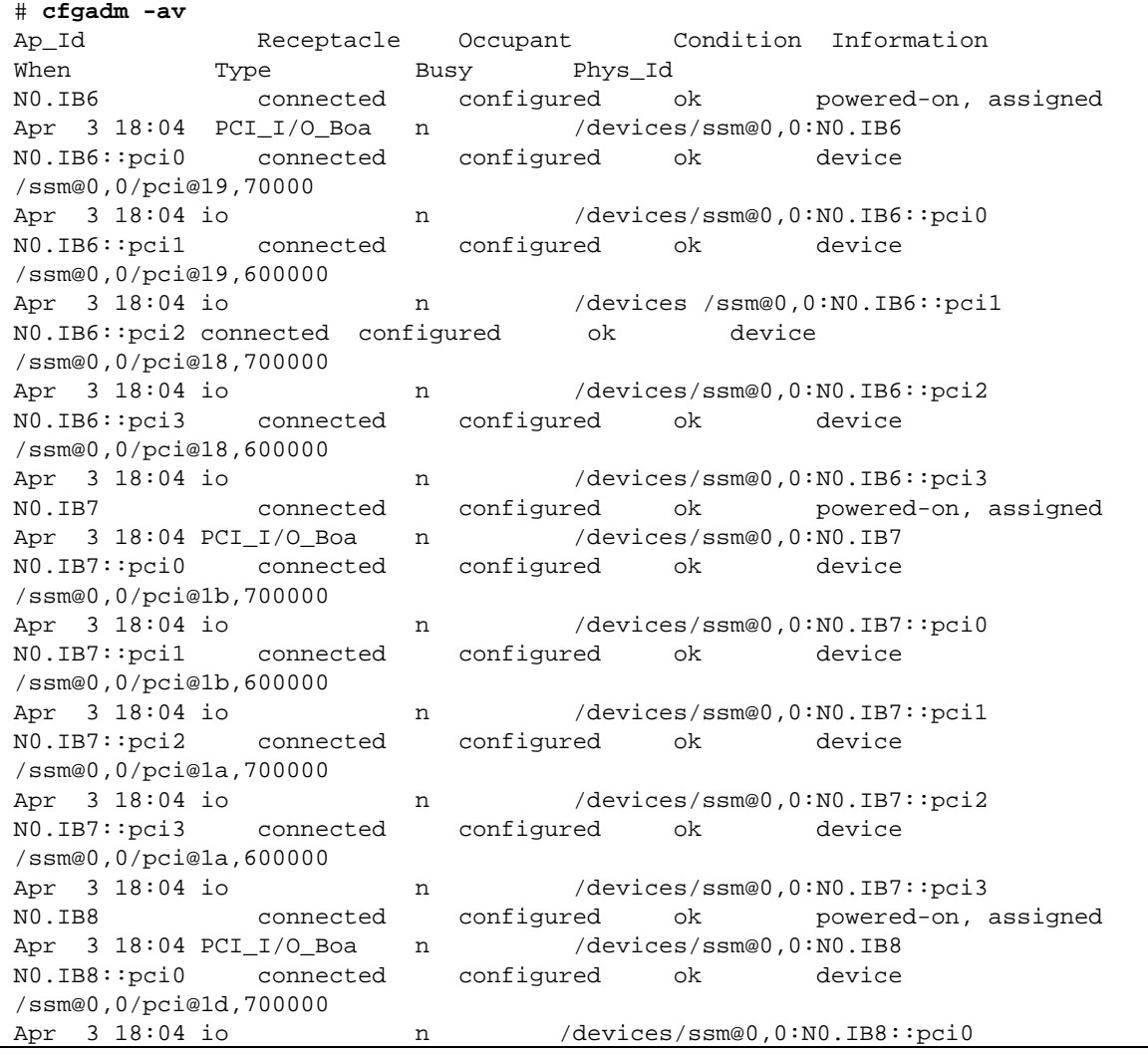

程式碼範例 2-2 cfgadm -av 指令的輸出  $(EE)$ 

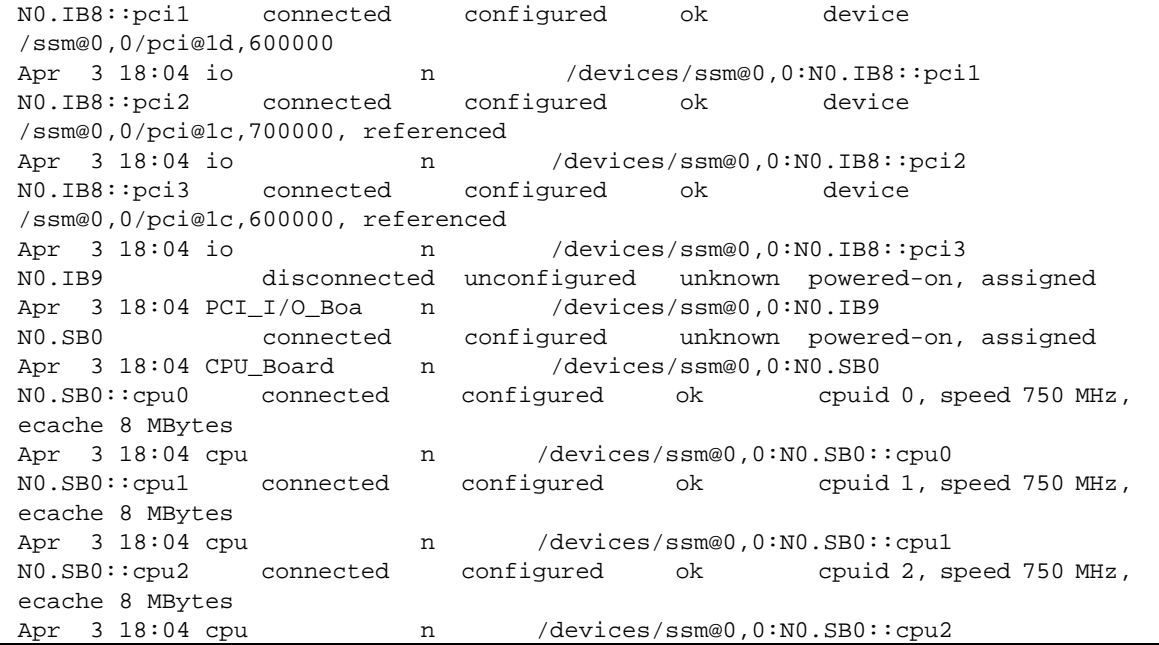

在此提供一些在程式碼範例 2-2 中顯示的有用細節:

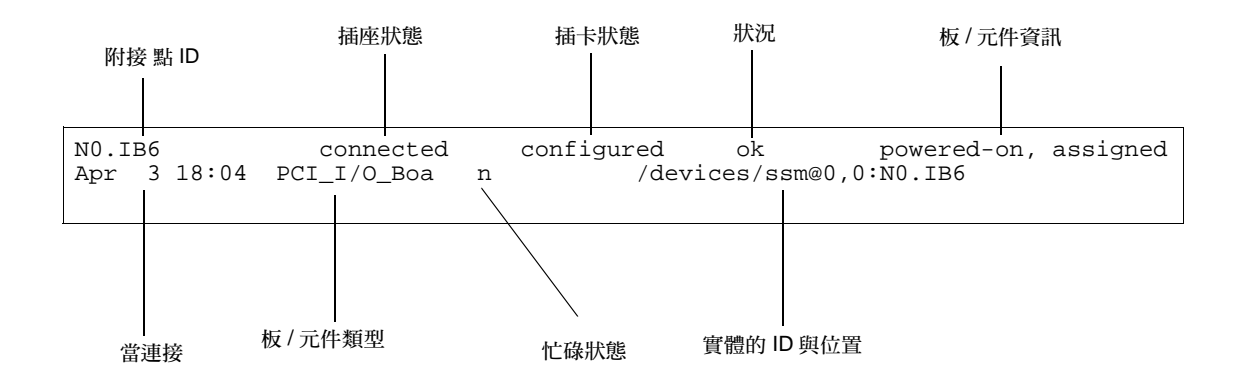

<span id="page-29-0"></span>圖 2-1 cfgadm -av 顯示的詳細內容

### <span id="page-30-5"></span><span id="page-30-0"></span>指令選項

cfgadm-c 指令的選項列於表 2-2 之中。

<span id="page-30-3"></span>cfgadm -c 指令選項 表 2-2

| cfgadm -c 選項 | 功能                                                                  |
|--------------|---------------------------------------------------------------------|
| connect      | 插槽提供電源給板,並開始監控板。若先前未指定插槽,現在則<br>指定插槽。                               |
| disconnect   | 系統停止監視板,而且插槽的電源關閉。                                                  |
| configure    | 作業系統指定板的功能角色,並針對板以及附接於板的裝置載入<br>裝置的驅動程式。                            |
| unconfigure  | 系統將板以邏輯的方式從作業中的系統分離而出,並使相關的裝<br>置驅動程式離線。環境監控功能會繼續,但系統無法使用板上的<br>裝置。 |

<span id="page-30-6"></span>由 cfgadm -x 指令提供的選項列於表 2-3 之中。

<span id="page-30-4"></span>cfgadm -x 指令選項 表 2-3

| cfgadm -x 選項 | 功能               |
|--------------|------------------|
| assign       | 增加(指定)板給領域。      |
| unassign     | 從領域刪除( 取消指定 ) 板。 |
| poweron      | 開啓主機板的電源。        |
| poweroff     | 關閉主機板的電源。        |

cfgadm\_sbd 線上說明手冊提供 cfgadm -c 與 cfgadm -x 選項的額外資訊。sbd 程 式庫透過 cfgadm 架構,提供 sbd 類別的熱插入主機板功能。

# <span id="page-30-7"></span><span id="page-30-1"></span>測試版與組件

## <span id="page-30-2"></span>▼ 欲測試 CPU/記憶板

在您測試 CPU/記憶板之前,必須將它指定給電源已關閉且連線已中斷的領域。若不符 合這些狀況,則板的測試會失敗。

您可以使用 Solaris cfgadm 指令測試 CPU/ 記憶板。超級使用者輸入:

```
# cfgadm -t 附接點id
```
欲更改執行 cfgadm 的診斷程式等級,請根據如下 cfgadm 指令提供診斷程式等級。

```
# cfgadm -o platform=diag=< 等級>-t 附接點id
```
其中*等級*是指診斷程式等級,而

*附接點 id* 是附接點辨識碼。

若您不提供*等級*,則預設的診斷程式等級由 setupdomain 指令設定,關於此設定的說 明,請參閱 《Sun Fire 6800/4810/4800/3800 Systems Platform Administration Manual》及 《Sun Fire 6800/4810/4800/3800 Systems Controller Command Reference Manual》。診斷 程式等級為:

#### <span id="page-31-1"></span>表 2-4 診斷程式等級

診斷程式等級 說明

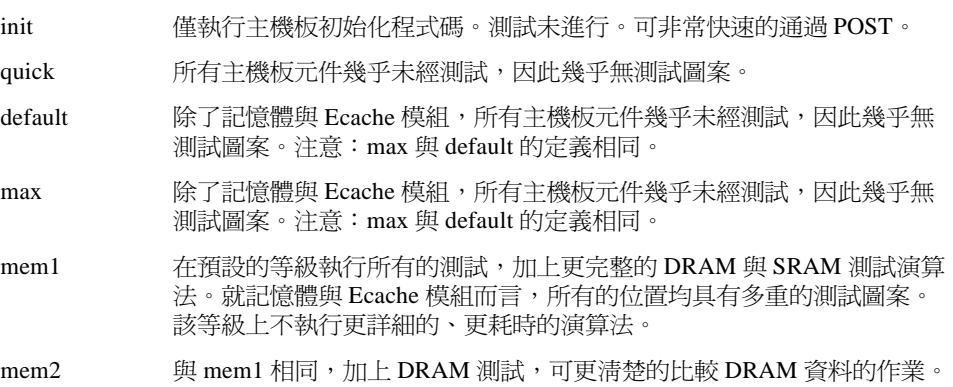

### <span id="page-31-0"></span>▼ 預測試 I/O 組件

I/O 組件加入領域之前必須先行測試。

要測試 I/O 組件, 您必須有不執行 Solaris 作業環境的備用領域。

1. 進入沒有執行 Solaris 作業環境的備用領域 (A-D) 之領域 shell,而且該領域 shell 至少 有一個 CPU/記憶板。

2. 同時按住 CTRL 鍵與 ] 鍵, 以便叫出 telnet> 提示符號。鍵入 send break 以顯示系 統控制器領域 shell。

注意 - 在此範例中,領域 A 為目前作用中的領域,領域 B 為備用的領域。

3. 在備用領域 (B) shell 中,將 I/O 組件加入具有 addboard 指令的領域中。

```
sc \pm 機名稱: B> addboard IBx
```
其中的 x 是 6、7、8 或 9。

4. 請將備用領域中的虛擬主開關設定為開啓。

```
sc \pm \ddot{\mathcal{B}} \hat{\mathcal{B}} \hat{\mathcal{H}}: B> setkeyswitch on
\{x\} ok
```
其中 x 代表 CPU。當您將虛擬主開關設定為開啓時,領域上會執行 POST。若您看見 ok 提示符號,則 I/O 組件運作正常。

5. 鍵入:

 $sc \pm i\frac{m}{2}$   $\frac{m}{2}$  : B> setkeyswitch standby

6. 欲刪除板,請鍵入:

 $sc \pm \#2\#$ : B> deleteboard ibx

7. 使用下列指令, 在將板加入作用中的領域 (A):

# cfgadm -c configure  $NO$ . IB $x$ 

# <span id="page-33-2"></span><span id="page-33-0"></span>安裝或置換板

### <span id="page-33-3"></span>▼ 欲在領域中安裝新板

<span id="page-33-1"></span>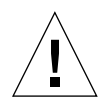

警告 – 關於實際拔除及置換板的完整的資訊,請參閱 《Sun Fire 6800/4810/4800/3800 Systems Service Manual》。沒有遵循指定程序會對主機板和其他元件造成損害。請參考 《Sun Fire 6800/4810/4800/3800 Systems Platform Administration Manual》,以取得更多 移除、置換板與元件的相關軟體程序。

<span id="page-33-5"></span>注意 – 置換版時,您有時需要填充板。完整配置的 Sun Fire 6800/4810/4800/3800 系統附 有三個不同的填充板:一個主機板填充板、一個 CompactPCI 填充板以及一個 L2 Repeater Board 填充板。

<span id="page-33-4"></span>若您不清楚將板插入系統的方法,請先取得 《Sun Fire 6800/4810/4800/3800 Systems Service Manual》複本之後再開始本程序。

1. 辨識領域可用的空插槽,請以超級使用者的身分,輸入下列:

# cfgadm -1 -s "select=class(sbd)"

2. 確認使用適當的方式使靜電腕帶接地。

- 3. 定位空插槽之後,請將主機板填充板從插槽中移除。
- 4. 將板插入插槽中,請在一分鐘之內,以避免系統過熱。

請參閱 《Sun Fire 6800/4810/4800/3800 Systems Service Manual》以取得主機板插入程序 之完整詳盡的步驟。

5. 使用 cfgadm -c configure 指令, 將雷源打開、測試並配置板。

# cfgadm -c configure  $\#i\not\# \#id$ 

```
其中附接點 id 是以下輸出所回覆的附接點 ID:
cfgadm -1 -s "select=class(sbd)".
```
### <span id="page-34-1"></span>▼ 熱交換 CPU/記憶板

<span id="page-34-0"></span>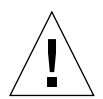

警告 – 關於實際拔除及置換板的完整的資訊,請參閱 《Sun Fire 6800/4810/4800/3800 Systems Service Manual》。沒有遵循指定程序會對主機板和其他元件造成損害。

注意 - 執行熱交換作業是指使用者當插入卡時,完全按下卡的退出桿;或是在拔除卡 前,稍微鬆開退出桿。作業員絕對不需發出任何指令以進行熱交換。另一方面,可使用 cfgadm 指令來完成熱交換。

1. 若在 Solaris 作業環境中使用板,則使用者可辨識要移除的板。 您必須知道插槽編號 (附接點 ID)。

# cfgadm -1 -s "select=class(sbd)"

- 2. 確認使用適當的方式使靜電腕帶接地。
- 3. 將板從領域中分離,並使用 cfgadm 關閉板電源。

# cfgadm -c disconnect  $\#j\not\# \#id$ 

其中*附接點id* 為附接點 ID。

此指令將資源從 Solaris 作業環境與 OpenBoot PROM 移除、將板從領域中移除並關閉板 的電源。

4. 驗證電源與 Hotplug OK LED 的狀態。

綠色電源 LED 會短暫閃爍,因爲 CPU/ 記憶板正在冷卻。爲了安全地將板從系統中移 除,綠色電源 LED < >
及須是關閉的,而黃色的 Hotplug OK LED ← 自必須是開啓的。

- 5. 完成移除硬體並安裝板。欲取得更多相關資訊,請參考 《Sun Fire 6800/4810/4800/3800 Systems Service Manual »
- 6. 移除並安裝卡之後,將板帶回具有 Solaris 動態重新配置 cfgadm 指令的 Solaris 作業 環境中。

# cfgadm -c configure  $\mathbb{M}$ 接點id

其中*附接點 id* 為附接點 ID。

此指令指定板給領域、開啓板的電源、測試板、附接板並將板的所有資源帶回 Solaris 作業環境。

### <span id="page-35-1"></span><span id="page-35-0"></span>▼ 熱交換 I/O 組件

有兩種 I/O 組件:CompactPCI (cPCI) 與標準的 PCI. 下列指示適用於這兩種類型。但 是,注意:cPCI 卡可以熱交換、熱插入以及動熊重新配置,PCI 卡與標準的 I/O 組件則 無法進行熱交換、熱插入以及動態重新配置。

執行熱交換作業是指使用者當插入卡時,完全按下卡的退出桿;或是在拔除卡前,稍微 鬆開退出桿。作業員絕對不需發出任何指令以進行熱交換。另一方面,可使用 cfgadm 指令來完成熱交換。

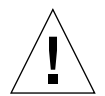

**警告 –** 關於實際拔除及置換板的完整的資訊,請參閱 *《Sun Fire 6800/4810/4800/3800* Systems Service Manual》。沒有遵循指定程序會對主機板和其他元件造成損害。

1. 若在 Solaris 作業環境中使用 I/O 組件,Solaris 作業環境中的超級使用者可識別欲移除 的 I/O 組件。

您必須知道插槽編號 (附接點 ID)。

```
# cfgadm -1 -s "select=class(sbd)"
```
2. 使用 cfgadm 指令將板從領域中分離並關閉板電源:

# cfgadm -c disconnect  $\mathbb{M}$ 接點id

其中:*附接點id* 為附接點 ID。

此指令將資源從 Solaris 作業環境與 OpenBoot PROM 移除、將板與領域分離並關閉 I/O 組件的電源。

3. 使用 cfgadm 將板從領域中移除:

# cfgadm -x unassign  $\mathbb{W}$ # $\mathbb{H}$ id

4. 驗證 I/O 組件上的 LED 狀態。

為了安全地將 I/O 組件從系統中移除,在 I/O 組件上綠色電源 LED <>>
△須處於停止 (關閉)狀態,而黃色的 Hotplug OK LED ┓∩必須亮著。

5. 完成移除硬體並安裝 I/O 組件。欲取得更多資訊,請參閱《Sun Fire 6800/4810/4800/3800 Systems Service Manual »

**注意 –** 請先確認您採用適當的接地方式之後,再開始移除硬體並安裝 I/O 組件。

在您將板帶回 Solaris 作業環境之前,您需要進入備用領域,此備用領域不執行 Solaris 作業環境,而且至少有一個 CPU/記憶板以便測試 I/O 組件。

進入沒有執行 Solaris 作業環境的備用領域 (A-D) 之領域 shell,而且該領域 shell *至少* 有 一個 CPU/記憶板。

6. 同時按住 CTRL 鍵與 ] 鍵,以便叫出 telnet> 提示符號。鍵入 send break 以顯示系 統控制器領域 shell。

注意 - 在此範例中,領域 A 為目前作用中的領域,領域 B 為備用的領域。

7. 在備用領域 (B) shell 中, 將 I/O 組件加入具有 addboard 指令的領域中。

sc  $\pm$  機名稱: B> addboard ibx

其中的 x 是 6、7、8 或 9。

8. 請將備用領域中的虛擬主開關設定爲開啓。 當您將虛擬主開關設定為開啓時,領域上會執行 POST。

```
sc \pm \#2\#: B> setkeyswitch on
```

```
\{x\} ok
```
其中 x 代表 CPU。若您看見 ok 提示符號,則 I/O 組件運作正常。

9. 同時按住 CTRL 鍵與 | 鍵, 以便叫出 telnet> 提示符號。輸入 send break 以連接系 統控制器領域 shell。

根據遠程登入 (Telnet) 連線的類型,您需要輸入 send esc 接著輸入 send break 以 便連接系統控制器與領域 shell。

10. 鍵入:

 $sc \pm i\frac{m}{2}$   $\frac{m}{2}$  : B> setk standby

11. 欲刪除板,請鍵入:

 $sc \neq \frac{R}{2} \frac{1}{4} \frac{1}{4}$  is deleteboard ibx

12. 在領域 A 中的 Solaris 提示符號下配置 I/O 組件:

# cfgadm -c configure  $N0$ . IBx

### <span id="page-37-3"></span><span id="page-37-0"></span>熱交換 CompactPCI 卡

執行熱交換作業,可當插入卡時,完全按下卡的退出桿;或是在拔除卡前,稍微鬆開退 出桿。您不需要發出任何指令以進行行熱交換。另一方面,欲執行熱插入作業,請使用 cfgadm指令。

為了熱插入 CompactPCI (cPCI) 卡,您必須在 cPCI 卡 I/O 組件常駐的領域中啓動 Solaris 軟體。當 Solaris 軟體於領域中啓動,所有的 cPCI 卡皆處於自動配置模式,而且不必使 用 cfgadm 指令即可執行所有的配置與取消配置。

當您以熱交換方式插入 cPCI 卡時,該卡的電源會自動開啓並進行配置。當您以熱交換 方式移除 cPCI 卡時,該卡的電源會自動取消配置並關閉電源。

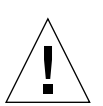

警告 - 關於實際拔除及置換板的完整的資訊,請參閱 《Sun Fire 6800/4810/4800/3800 Systems Service Manual》。沒有遵循指定程序會對主機板和其他元件造成損害。

### <span id="page-37-1"></span>▼ 插入 CompactPCI 卡

- 1. 以超級使用者身份,辨識將要插入卡的插槽。
- 2. 將卡插入並將退出桿完全向下推,以便穩定地將卡附接。該卡的電源會自動開啓並進行 配置。該卡上的藍色 Hotswap OK LED 應該是關閉的, I/O 組件上的綠色電源 LED 應 該亮著,而黃色的 Hotplug OK LED 則是關的。以熱交換方式插入與輸入下列指令的方 式互相同:cfgadm -c configure 附接點id。

### <span id="page-37-2"></span>▼ 移除 CompactPCI 卡

注意 – 在您熱交換 CompactPCI (cPCI) 卡前,請確定卡上沒有作用中的 I/O。

- 1. 輕輕分離退出桿以便停用該卡。
- 2. 請確定卡上的藍色 Hotswap OK LED 與 I/O 組件上的黃色 Hotplug OK LED 【 著,而組件上的綠色雷源 LED 為關閉狀態。
- 3. 移除卡。

若領域主控台可用,則有訊息會確認該卡已被取消配置。

### <span id="page-38-1"></span><span id="page-38-0"></span>▼ 熱插入 CompactPCI 卡

您可使用 cfgadm 指令來完成熱插入。執行熱交換作業,換句話說,也就是當插入卡 時,完全按下卡的退出桿;或是在拔除卡前,稍微鬆開退出桿。您絕對不需發出任何指 令以進行熱交換。

1. 以超級使用者身分指出要拔除的 cPCl 卡。

您必須知道插槽編號 (附接點 ID)。

```
# cfgadm -s "select=class(pci)"
```
2. 分離 (取消配置)要拔除的 cPCI 卡:

# cfgadm -c unconfigure 附接點id

其中的接點id是附接點ID。卡會自動取消配置並關閉電源。

3. 確認卡已分離。

# cfgadm -s "select=class(pci)" 附接點id

4. 檢查 I/O 組件上的綠色電源 LED 及黃色 Hotplug OK LED – 门, 及 cPCI 卡上的藍色 Hotswap OK LED .

當 I/O 組件上的綠色電源 LED 是關的, I/O 組件上的黃色 Hotplug OK LED / 门是亮的, 若 cPCI 卡上的藍色 Hotswap OK LED 是亮的,表示可以拔除 cPCI 卡。

5. 在使用接地的靜電腕帶後,拔除並置換 cPCI 卡。

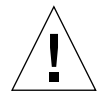

警告 – 關於實際拔除及置換板的完整的資訊,請參閱 《Sun Fire 6800/4810/4800/3800 Systems Service Manual》。沒有遵循指定程序會對主機板和其他元件造成損害。

6. 安裝卡後,附接 (配置)該卡:

# cfgadm -c configure *附接點id* 

當啓動某領域上的 Solaris,根據預設該領域上所有的 cPCI 插槽會進入自動配置模式。 在自動配置模式中每個插槽的熱交換已啓動。

<span id="page-39-1"></span>注意-要停用「自動配置」功能,請使用下列指令: cfgadm -x disable\_autoconfig 附接點id。要重新啓動「自動配置」功能,請使用下列指令: cfgadm -x enable autoconfig  $M\ddot{\mathcal{H}}\ddot{\mathcal{H}}$ 

7. 檢視綠色電源 LED。

I/O 組件上的綠色電源 LED Ø 將會亮起,而 cPCI 卡上的藍色 Hotswap OK LED 會關 閉。

8. 驗證卡已附接。

```
# cfgadm -s "select=class(pci)" 附接點id
```
### <span id="page-39-2"></span><span id="page-39-0"></span>▼ 將板從系統中移除

注意 – 在進行該程序之前,請先確定您已準備好主機板填充板,好置放於從系統移除 之主機板的位置。主機板填充板為金屬材質的板子,上面有許多插孔讓冷空氣循環以 利散熱。

#### 1. 指定要移除的板。

您必須知道插槽編號。

```
# cfgadm -1 -s "select=class(sbd)"
```
2. 使用 cfgadm -c disconnect 指令將板從領域分離並關閉其電源。

# cfgadm -c disconnect *附接點id* 

```
其中附接點 id 是以下輸出所回覆的附接點 ID:
cfgadm -al -s select=class(sbd) o
```
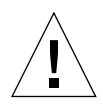

警告 – 關於實際拔除及置換板的完整的資訊,請參閱 《Sun Fire 6800/4810/4800/3800 Systems Service Manual》。沒有遵循指定程序會對主機板和其他元件造成損害。

3. 將板從系統中移除。

請參閱 《Sun Fire 6800/4810/4800/3800 Systems Service Manual》以取得主機板移除程序 之完整詳盡的步驟。

4. 在移除主機板後一分鐘內請儘速將主機板填充板放入插槽內,以免系統過熱。

#### <span id="page-40-2"></span><span id="page-40-0"></span>在領域之間移動板  $\blacktriangledown$

1. 指定要移除的板的插槽編號。

```
# cfgadm -1 -s "select=class(sbd)"
```
2. 取消配置板但是不要關閉電源以保留測試狀態:

# cfgadm -o unassign, nopoweroff -c disconnect  $\#j\not\!\# \#id$ 

```
其中附接點id 是以下輸出所回覆的附接點 ID:
cfgadm -1 -s "select=class(sbd)" ·
該點的插槽並未指派給任何領域,而且所有領域都可以看見該插槽。
```
3. 在您要移動板的領域中,查看是否該板的可視狀態為取消連接。

```
# cfgadm -al -s select=class(sbd)
```
4. 使用 cfgadm -c configure 指令配置新領域中的板,該指令將完成指派作業。

# cfgadm -c configure *附接點id* 

### <span id="page-40-3"></span><span id="page-40-1"></span>▼ 欲暫時停止連接板

您可以使用 DR 關閉板的電源並將其留在原處。例如,當板發生故障而剛好沒有備用的 板可替換,或沒有主機板填充板可用時,您可能想要進行該作業。

1. 指定要移除的板。

您必須知道插槽編號。

```
# cfgadm -1 -s "select=class(sbd)"
```
2. 使用 cfgadm -c disconnect 指令將板從領域分離並關閉其電源。

```
# cfgadm -c disconnect 附接點id
```

```
其中附接點 id 是以下輸出所回覆的附接點 ID:
cfgadm -1 -s "select=class(sbd)" ·
```
# <span id="page-42-3"></span><span id="page-42-0"></span>疑難排解

本章說明一般錯誤類型:

- 第31 頁的「取消配置作業失敗」
- 第36頁的「配置作業失敗」

下列為 cfgadm 診斷訊息的範例。(本章不包含語法錯誤訊息。)

cfgadm:Configuration administration not supported on this machine cfgadm: hardware component is busy, try again cfgadm:operation:configuration operation not supported on this machine cfgadm:operation:Data error:error text cfgadm:operation: Hardware specific failure: error\_text cfgadm:operation:Insufficient privileges cfgadm:operation:Operation requires a service interruption cfgadm: System is busy, try again WARNING: Processor number 編號 failed to offline.

> 請參見下列的線上說明,以取得其他錯誤訊息的詳細資訊:cfgadm(1M)、 cfgadm sbd(1M) · cfgadm pci(1M)  $\forall$   $\forall$  config admin(3X) ·

# <span id="page-42-4"></span><span id="page-42-1"></span>取消配置作業失敗

在您開始作業之前,若系統並非處於正確狀態,針對 CPU/記憶體板或 I/O 板進行的取 消配置作業可能會失敗。

### <span id="page-42-2"></span>CPU/記憶體板取消配置失敗

■ 在嘗試取消配置板前,板上的記憶體會與其它板的記憶體交錯。

- 在嘗試取消配置 CPU 前,會出現連結至 CPU 的程序。
- 嘗試在主機板上進行 CPU 取消配置作業前,主機板上的記憶體仍維持配置狀態。
- 板上的記憶體已配置 (使用中)。請參閱第 32 頁的 「無法取消配置板上有永久記憶 體的記憶體」。
- 板上的 CPU 無法離線。請參閱第 34 頁的 「無法取消配置 CPU」。

#### 無法取消記憶體與其他板記憶體交錯的主機板

若您嘗試取消配置主機板,而該板的記憶體與其它主機板的記憶體交錯的話,系統就會 出現下列的錯誤訊息:

<span id="page-43-1"></span><span id="page-43-0"></span>cfgadm:Hardware specific failure:unconfigure N0.SB2::memory:Memory is interleaved across boards:/ssm@0,0/memory-controller@b,400000

### 無法取消配置已出現連結程序的 CPU

若您嘗試取消配置已出現連結程序的 CPU,系統就會出現下列的錯誤訊息:

cfgadm:Hardware specific failure:unconfigure NO.SB2::cpu3:Failed to off-line: /ssm@0,0/SUNW,UltraSPARC-III

● 取消 CPU 連結程序並重新取消配置作業。

### 在取消配置所有記憶體前無法取消配置 CPU

嘗試取消配置 CPU 前,主機板上的所以有記憶體須先取消配置。若您在取消配置板上 所有的記憶體前就嘗試取消配置 CPU,系統就會出現下列的錯誤訊息:

```
cfgadm:Hardware specific failure:unconfigure N0.SB2::cpu0: Can't unconfig cpu
if mem online:/ssm@0,0/memory-controller
```
<span id="page-43-3"></span>● 取消配置板上所有記憶體然後取消配置 CPU。

### 無法取消配置板上有永久記憶體的記憶體

欲取消配置板上有永久記憶體的記憶體,請將永久記憶體頁移到其它有足夠的可用記憶 體的板上。在取消配置作業進行前,須先準備好另外的板以便使用。

#### 記憶體無法重新配置

如果取消配置作業失敗,並出現下列的訊息,板上的記憶體便無法取消配置:

cfgadm: Hardware specific failure: unconfigure NO.SBO: No available memory target:/ssm@0.0/memory-controller@3.400000

在其它板上加上足夠的記憶體以便儲存永久記憶體頁,然後重新嘗試取消配置作業。

● 欲確認記憶體頁無法移動,請使用 verbose 選項及 cfgadm 指令並在清單中尋找 「永 久」這個詞:

# cfgadm -av -s "select=type(memory)"

可用記憶體不足

如果配置失敗並出現以下任一訊息的話,在移除板時,系統會出現可用記憶體不足的 情況:

cfgadm: Hardware specific failure: unconfigure N0.SB0: Insufficient memory

cfgadm:Hardware specific failure:unconfigure N0.SB0:Memory operation failed

● 降低系統記憶體承載並再試一次。若可行的話,請在另一個板插槽安裝更多的記憶體。

記憶體需求增加

如果取消配置作業失敗,並出現下列的訊息,在進行取消配置作業的同時,記憶體需求 會增加:

cfgadm:Hardware specific failure:unconfigure N0.SB0:Memory operation refused

● 降低系統記憶體承載並再試一次。

#### <span id="page-45-0"></span>無法取消配置 CPU

CPU 取消配置是 CPU/記憶板取消配置作業中的一部份。如果作業無法讓 CPU 離線, 下列訊息會記錄在主控台上:

WARNING:Processor 編號 failed to offline.

如有下列狀況,會產生錯誤:

- 該 CPU 程序已連結。
- 該 CPU 是 CPU 集裡的最後一個。
- 該 CPU 是系統裡最後一個線上 CPU。

#### <span id="page-45-1"></span>無法切斷板渾線

即使在取消配置板後,還是可能出現無法切斷連線的情況。cfgadm 狀態顯示把板列為 不可分離的裝置。當板所提供的必要硬體服務不能重置到替代的板上時,就會發生這個 問題。

### <span id="page-45-2"></span>I/O板取消配置失敗

裝置在使用時無法取消配置或切斷連線。取消配置 I/O 板的失敗原因是因為板上活動並 沒有停止,或因爲在活動停止後 I/O 裝置又重新活動。

#### <span id="page-45-3"></span>裝置忙碌

在嘗試取消配置或切斷板的連線前,須先讓連接 I/O 板的磁碟置於閒置的狀態下。對使 用中的採取裝置取消配置或切斷連線的動作都會失敗。

如果取消配置作業是因 I/O 板有忙碌或開放的裝置而導致失敗,該板就會只有部分取消 配置。作業序列會因裝置忙碌而停止。

要重新存取未取消配置的裝置,該板須先完全取消配置然後重新配置。

如果板上的裝置忙碌,在嘗試取消配置的動作後,系統會記錄下列的訊息:

cfgadm: Hardware specific failure: unconfigure NO. IB6: Device busy:/ssm@0.0/pci@18.700000/pci@1/SUNW.isptwo@4/sd@6.0

要繼續取消配置作業,請先卸下裝置並重新嘗試取消配置作業。在您重新配置板前,該 板須存取治配置的狀態。

#### <span id="page-46-2"></span><span id="page-46-0"></span>I/O 裝置問題

所有的 I/O 裝置在取消配置前須處於關閉狀態。

- 1. 若要查看開啓這些裝置的程序,請使用 fuser(1M) 指令。
- 2. 執行以下指令以順利刪除 vold 常駐程式:

# /etc/init.d/volmgt stop

3. 切斷所有欲取消配置與 SCSI 控制器相關的卡的連線。欲獲得所有連線的 SCSI 控制器 清單,請使用以下指令:

# cfgadm -1 -s "select=class(scsi)"

- 4. 若使用 Solaris™ Volume Manager (SVM) 鏡射的對應功能來存取連線至板上的裝置, 請重新配置子系統以方便其它主機板上的控制器存取該裝置或網路。
- 5. 請卸載檔案系統,包括含有主機板常駐分割區的 SVM 元裝置。(例如,umount / 分 鄯匾)。
- 6. 從板常駐分割區中,移除 SVM 資料庫。SVM 資料庫的位置,分別由使用者明確選擇, 並且可以變更。
- 7. 移除任何 Sun Volume Manager 或 Veritas Volume Manager 所使用的個人區域。

依照預設,Volume Manager 會在其所控制的每個裝置上使用個人區域,因此在分離這 些裝置前,必須先從 SUN Volume Manager 控制中移除這類裝置。

- 8. 移除交換配置中的磁碟分割區。
- 9. 刪除任何直接開啓裝置或原始分割區的程序,或引導程序去關閉板上已開啓的裝置。

注意 – 卸載系統檔案可能影響 NFS 客戶端系統。

#### <span id="page-46-1"></span>RPC 或 TCP 逾時,或失去連線

預設逾時爲兩分鐘後。管理者可能需要增加逾時値以防止在 DR 引起的作業系統靜止期 間( 通常會超過兩分鐘 ) 出現逾時現象。 系統靜止會讓系統和相關網路服務超過兩分 鐘無法作業。這些變化會影響客戶端與伺服器機器。

# <span id="page-47-5"></span><span id="page-47-0"></span>配置作業失敗

### <span id="page-47-1"></span>CPU/記憶體板配置失敗

阳止 CPU/記憶體板配置的問題為:

- 您嘗試配置 CPU0 或 CPU1,而其中一個已經配置過了。
- 板上的 CPU 仍維持配置。

#### <span id="page-47-2"></span>若 CPU0 或 CPU1 其中一個已經配置過了,則無法配置另一個

在嘗試配置 CPU0 或 CPU1 之前,請確認另一個 CPU 已取消配置。

#### <span id="page-47-3"></span>配置板上的 CPU 前須先配置記憶體

配置記憶體前,主機板上的所有 CPU 都須先配置。若您在一或數個 CPU 取消配置的情 形下,嘗試配置記憶體,系統就會出現下列的錯誤訊息:

cfgadm: Hardware specific failure: configure NO. SB2:: memory: Can't config memory if not all cpus are online:/ssm@0,0/memorycontroller

### <span id="page-47-4"></span>I/O 板配置失敗

配置作業可能因附有裝置的 I/O 板目前並不支援熱插入而失敗。在此情況下,該板只有 部分配置。作業會因裝置不支援而停止。在此情況下,在配置之前,須讓該板回到取消 配置狀態。系統會記錄以下的訊息:

```
cfgadm: Hardware specific failure: configure NO. IB6: Unsafe driver
present:<device path>
```
● 欲繼續配置作業,請將不支援裝置的驅動程式移除或使用支援熱插入的新版驅動程式替 代之。

### <span id="page-48-0"></span>詞彙

- ap id 附接點辨識碼:ap id 指的是系統中附接點位置的類型,而且是明確清 楚的。識別碼的類型有兩種:實體型與邏輯型。實體型識別碼包含宗整指 定的路徑名稱,而邏輯型識別碼則含有涑記格式。
- cfgadm 指令 cf qadm 為 Sun Enterprise 6800、4810、4800 及 3800 系統上動熊重新配 置的主要指令。欲取得該指令及其選項的相關資訊,請參考 cfgadm(1M)、cfgadm sbd(1M)及 cfgadm pci(1M)線上說明。欲取 得該線上說明及相關指令的最新消息,請參考 DR 網站上 Solaris 8 的部 分。請參閱第12頁的「Sun Enterprise DR網站」。
	- **DR** 請參閱動態重新配置

IP 多重路徑 (IP

- 網際網路通訊協定 (Internet Protocol) 多重路徑。多重網路介面卡附接於系 Multipathing/IPMP) 統時,可藉由載入平衡錯誤修復的功能,維持應用程式的持續可用性。若 網路配接卡發生錯誤,而且若替代的配接卡連接到相同的 IP 連線,系統 會將所有的網路存取從故障的配接卡交換到替代的配接卡。當多重網路配 接卡連接到相同的 IP 連線,任何網路傳輸的增加會擴散到多重網路配接 卡,如此可以改善網路傳輸效能。
	- 可安全暫停 當作業系統處於靜止狀熊時,可安全暫停的裝置不可存取或中斷系統。若 驅動程式支援作業系統的靜止 (暫停 / 恢復) 功能,此驅動程式即可視為 具有安暫停的功能。此驅動程式亦可保證:當暫停請求順利完成時,驅動 程式所管理的裝置不會嘗試存取記憶體;即使做出暫停終止時,該系裝置 爲開啓狀熊,該裝置不會嘗試存取記憶體。
		- 可分離性 裝置驅動程式支援 DDI DETACH,而且裝置 (例如 I/O 板或 SCSI 鏈 )是 以實體方式安排,因此可以分離。
		- 可中止性 為適用於 DR,裝置驅動程式必須能夠停止使用者執行緒 (user thread)、執 行 DDI SUSPEND 呯叫、停止時鐘並停止 CPU。
			- 平台 特定的 Sun Fire 系統模式, 例如 Sun Fire 6800 系統、Sun Fire 4810 系統、 Sun Fire 4800 系統,或 Sun Fire 3800 系統。
- 平台管理 在 Sun Fire 系統上設定領域的程序,重新配置領域間的資源,並監視每一 領域的效能。
	- 附接點 板以及其 card cage 插槽的集合名詞。*實體* 附接點說明軟體驅動程式和 card cage 插槽的位置。*邏輯* 附接點是由系統建立的簡稱,所指的是實體 附接點。
- 當作業系統處於靜止狀態時,非安全暫停的裝置具有記憶體存取或系統中 非安全暫停 斷的功能。
	- 取消配置 系統以邏輯的方式將板由作業系統中分離,並使相關的裝置驅動程式離 線。環境監控功能會繼續,但系統無法使用板上的裝置。
		- 狀況 附接點的作業狀態。
		- 狀態 插座 (插槽)或插卡 (板)。
- 配置 (板) 作業系統指定板的功能角色,並針對板以及板的附接裝置載入裝置的驅動 程式。
- 配置 (系統) 系統已知的附接裝置集。配置更新後,系統才可使用實體裝置。作業系統 指定板的功能角色,並針對板以及板的附接裝置載入裝置的驅動程式。
- 動態重新配置 重新動態配置 (Dynamic Reconfiguration/DR) 軟體可讓管理員: (1) 檢視系 統配置, (2) 暫停或重新開始含有連接埠、儲存裝置或板的作業, 以及(3) 重新配置系統 (分離或附接可熱差拔的裝置,例如磁碟驅動程式或介面) 板),不需要關閉系統電源。當 DR 與 IPMP 或 Solstice DiskSuite 軟體 (及備用硬體)一起使用時,伺服器可繼續與磁碟驅動程式和網路溝通而 且不必中斷,維修機構則同時可以置換現有的裝置或安裝新的裝置。只要 板上的記憶體不與系統中其它板上記憶體交錯, DR 即可支援 CPU/記憶 體的置換功能。
	- 連接 板存在於插槽中,並以電源連接。插槽的溫度由系統監視。
	- 連接中斷 系統停止監視板,而且插槽的電源關閉。可將本說明中的板電源拔掉。
		- 插卡 硬體資源,例如主機板或磁碟佔據 DR 插座或插槽。
		- 插座 此爲接收程式,例如板插槽或 SCSI 鏈。
		- 領域 以電源連接的主機板邏輯群組。領域彼此分隔且不會互動。每一領域執行 各自的 Solaris 作業環境副本, 且各自擁有主機識別碼。
	- 領域管理 負責連接與配置主機板,以建立領域;並負責取消配置或中斷連接主機 板,以便將主機板移至不同領域,或取代故隨的主機板。
- 熱插拔 熱插拔具有特殊的 DC 電源連接器與邏輯線路,可允許裝置插入,而不必 關閉系統電源。
- 熱插入 熱插入板與模組具有特殊的連接器,可在資料腳位建立聯繫之前,供應電 源給板或模組。系統正在運作時,沒有熱插連接器的板無法插入或移除。
	- 靜止 作業環境的短暫中止,可取消主機板與不可分頁記憶體 (OpenBoot PROM/OBP)或核心記憶體的配置,並中斷兩者間的連接。在重要的作 業階段中,背面板上所有的作業環境及裝置的活動必須暫停幾秒鐘。
- 實體 DR DR 作業包含實體增加或移除板。請參考「邏輯 DR 」。
- 邏輯 DR DR 作業中的硬體無法以實體的方式增加或移除。例如:錯誤的板中止後 會留在插槽中(以避免更改冷氣流),直到有可用來置換的板為止。

# <span id="page-52-0"></span>索引

#### $\overline{c}$

cfgadm cfgadm -v, 17 cfgadm 指令, 15 cfgadm - c 指令選項, 19 cfgadm -x 指令選項, 19  $cfgadm(1M)$ 功能, 4 附接點,3 CompactPCI 卡 熱交換, 26 熱插入, 27 CPU 可分離性,2 暫停中,3 類型,8

#### D

DDI\_DETACH, 2 DR 作業, 4 概念,2  $DR -$  非安全裝置, 3

#### F

 $fuser(1M), 9$ 

#### $\mathbf{I}$

I/O 板上的 ADR, 8 I/O 組件 熱交換, 24 I/O 裝置 可分離性,2 可安全暫停,3 與 ADR, 8 暫停中,3 類型,8

#### N<sub>1</sub>

 $ndd(1M), 9$ 

#### $\mathsf{R}$

RSM 2000 控制器, 9

#### $\mathbf{s}$

shell 提示符號, x showdevices(1M) 與 I/O 裝置, 9 Sun Enterprise DR 網站, 12

#### $\mathbf v$

Volume Manager, 9

#### 三書

已插入之插槽,8

#### 四書

元件 狀況, 7 狀態, 7 類型,8 分離指令和非網路裝置,35 切斷連線狀態,6

#### 五書

可分離性,2 可用元件清單,8 可用的板狀態,16 可安全暫停裝置,3 平台配置資料庫,8 未知狀況,6 正常狀況,6 永久記憶體,9

### 六書

多重路徑資料庫, 9 白動配置 重新啓動,28 停用,28

#### 七書

作用中的板狀態,16 批評, xi

#### 八書

取消配置狀態, 6, 7 板 在領域之間移動, 29 安裝或置換,22 於領域中安裝,22 狀況, 5, 6 狀態, 5 移除,28 插入領域中  $cf$ gadm,  $22$ 插卡狀態, 6 插座狀態,5 測試, 19 暫時取消配置, 29 熱交換 CPU/記憶板, 23 熱插入,5 板狀態 可用的,16 作用中,16 指定的, 16 顯示中,16 顯示詳細的, 17 空 狀態, 6 插槽,8 附接點 說明,3 非永久記憶體, 9 非安全裝置,3 非網路裝置和分離指令,35

#### 九書

指定的板狀態,16 相關說明文件, x

#### 十書

原始分割區,9 記憶體 永久, 9

目標限制, 10 記憶體類型,8 配置狀態, 6, 7

#### 十一畫

動態系統領域,8 動態重新配置 (dynamic reconfiguration/DR)  $GUI, 2$ 指令行介面,2 限制,13 概念圖示, 8, 10 簡介, 1 將板插入領域中 cfgadm, 22 排印慣例, x 組件 測試, 19 連線狀態,6

#### 十二畫

插卡,3 插座,3 插座狀態,5 插槽,8 插槽編號, 4 無法使用狀況,6

#### 十三畫

填充板, 22

#### 十四書

實體附接點,4 實體領域,8 疑難排解 取消配置作業,31 配置作業失敗, 36 磁碟 分割區,9 鏡射,9 領域 平台配置資料庫,8 將板插入 cfgadm, 22 實體,8 說明,8 邏輯,8

#### 十五書

熱交換板, 23, 24, 26 熱插入板, 5, 27 線上說明文件, xi

#### 十六畫

錯誤狀況,6 靜止,3

#### 二十三畫

邏輯附接點,4 邏輯領域,8